## 货款已支付但支付状态未改变如何处理?

一、支付到供应商结算账户,但未填、错填识别码,需进行货款确认, 货款确认成功,订单付款状态改为已支付。

第一步:采购人中心—已买到的商品—待支付货款,找到已支付但订单状态显示 "待支付货款"的订单,点击"货款确认"。

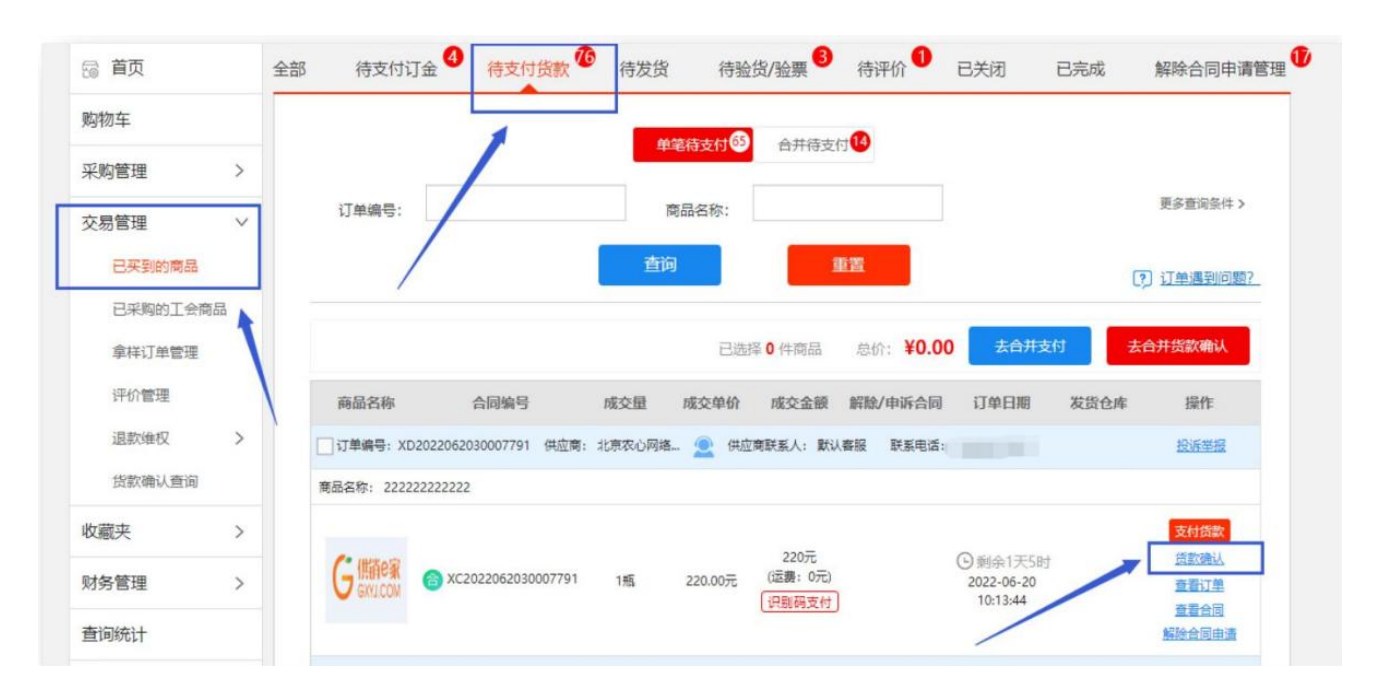

## 第二步: 请确认【支付凭证】上收款方信息和以下账户是否一致: 选择一致;

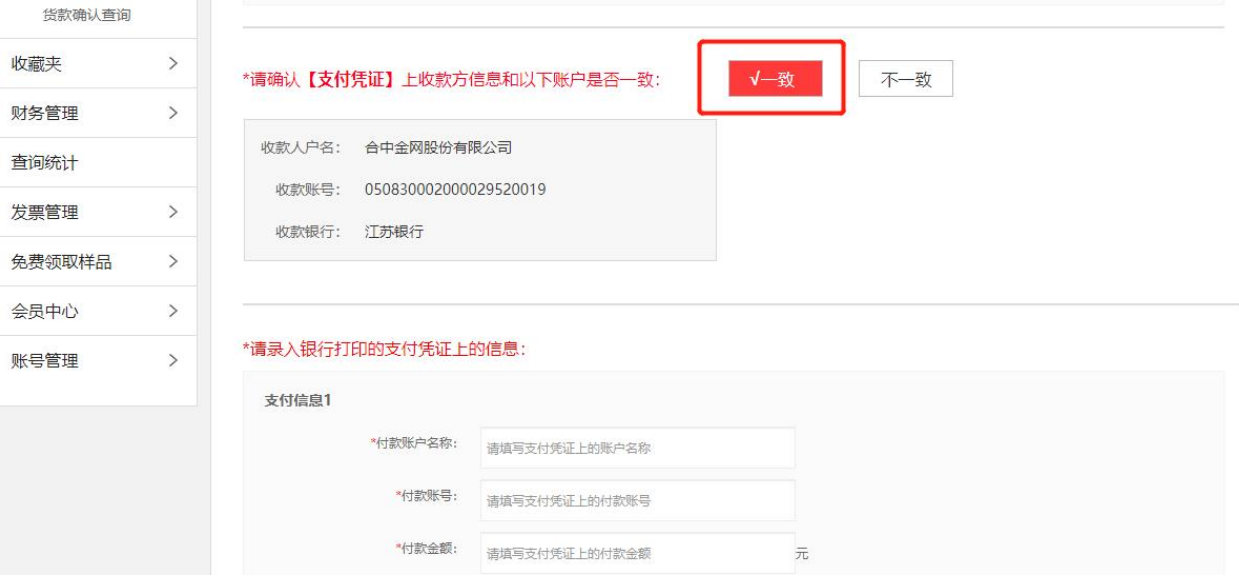

第三步:货款确认页面信息填写,确认订单页面与汇款凭证上的供应商账户、金 额是否一致;

若一致,请按照银行回单信息填写"付款账户名称、付款账号、付款金额"。

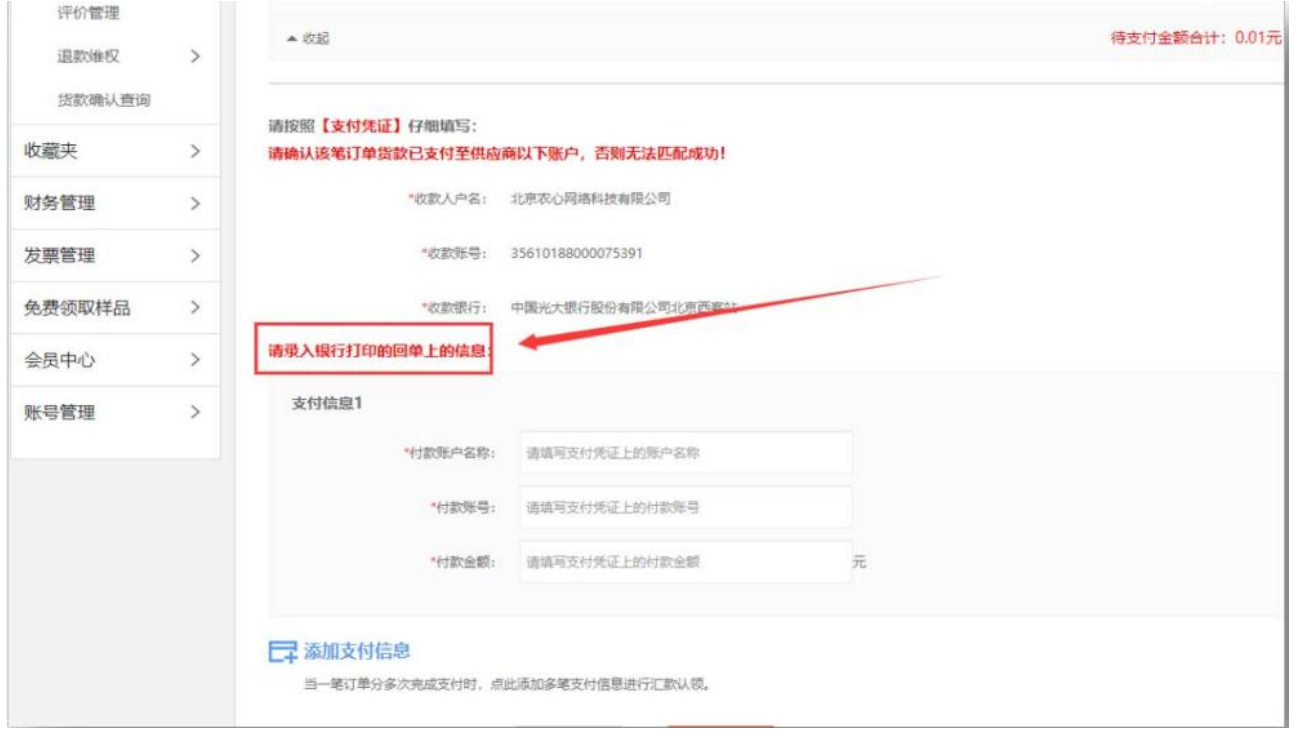

## 二、转供应商其他账户,已支付货款未上传支付凭证,可进行货款确认。 操作步骤如下:

第一步:采购人中心—已买到的商品—待支付货款,找到已支付但订单状态 显示"待支付货款"的订单,点击"货款确认"。

第二步:请确认【支付凭证】上收款方信息和以下账户是否一致:选择"不 一致";

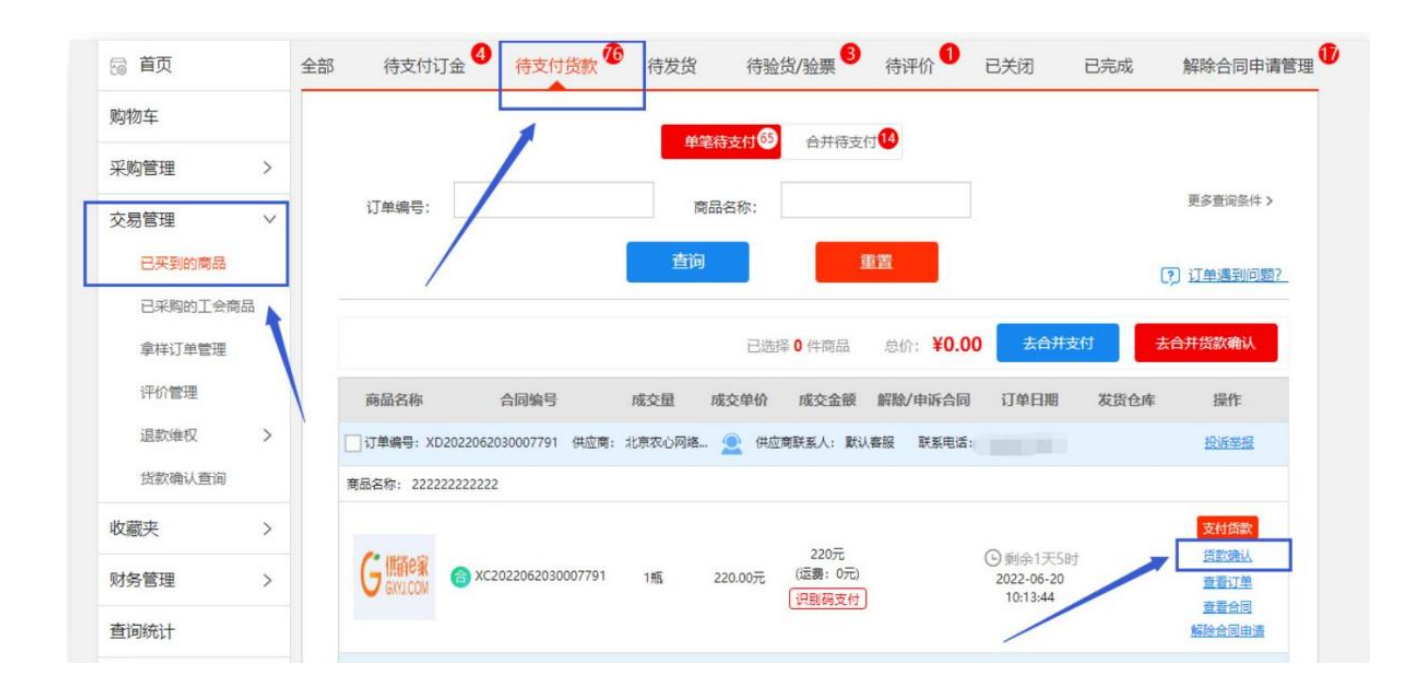

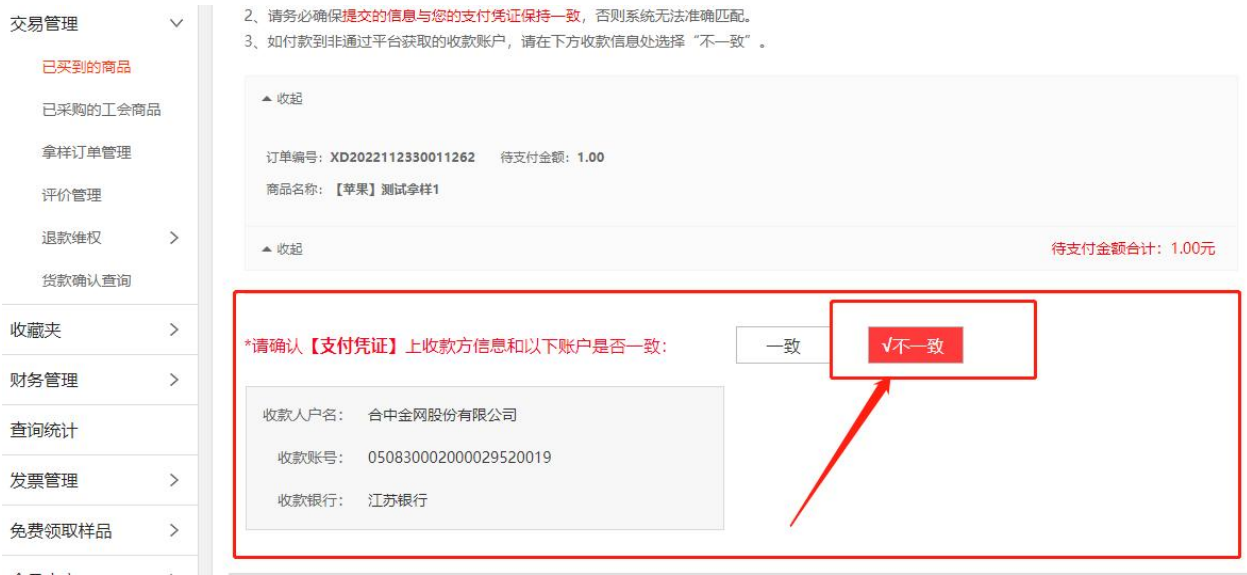

第三步:根据页面提示上传订单相对应的支付凭证,如遇减免等情况,请在备注 中声明并添加相应证明材料,点击"提交"后,平台处理时效为 3 个工作日。

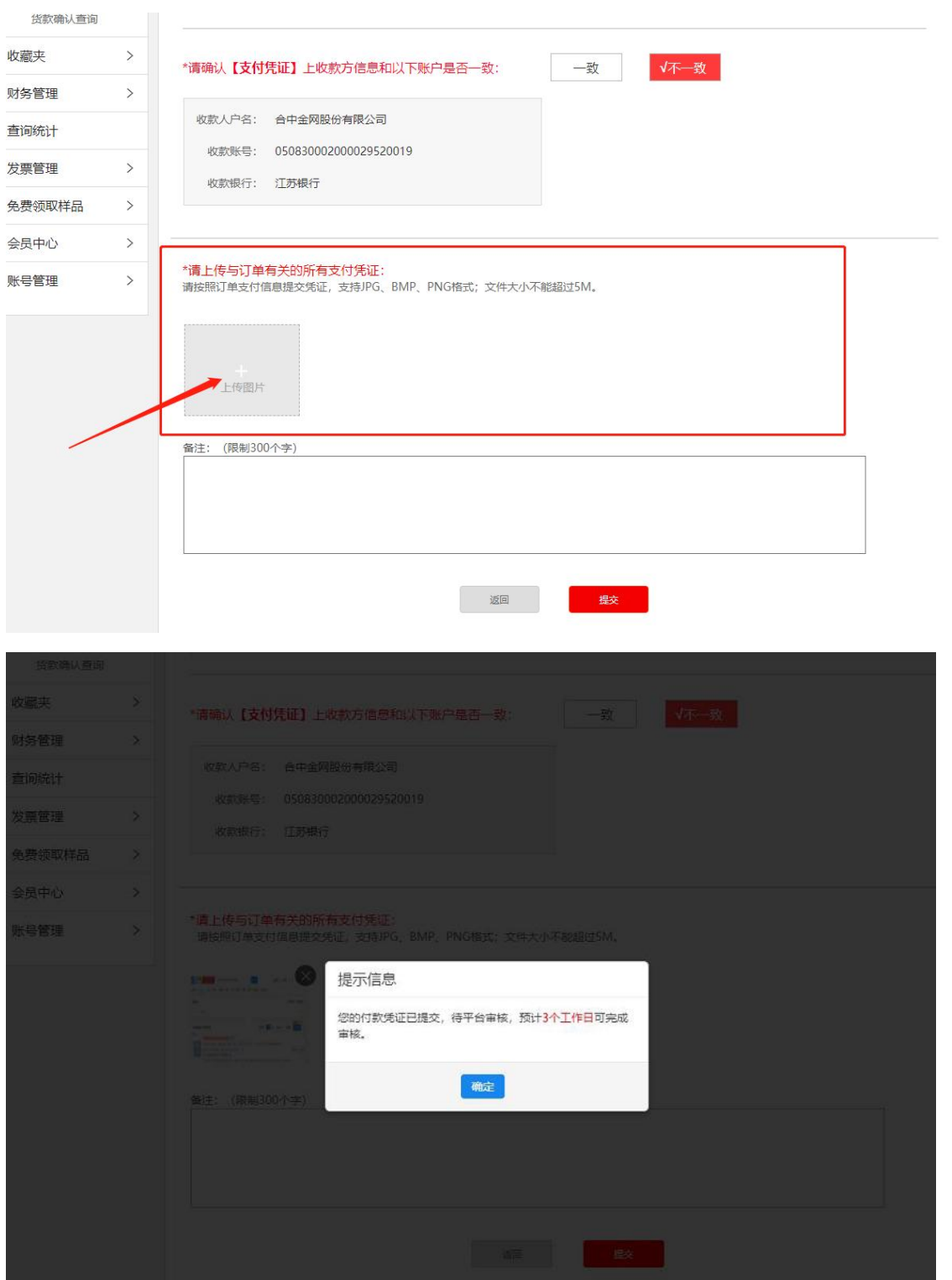

第四步:登录采购人中心-交易管理-货款确认查询,可以查看已提交的订单处理 进度。

注意:如果信息提交正确,处理会显示"货款确认成功",提交凭证有误,申请状 态会显示"货款确认失败",点击右侧"修改"后,再重新提交,点击可查看详情。

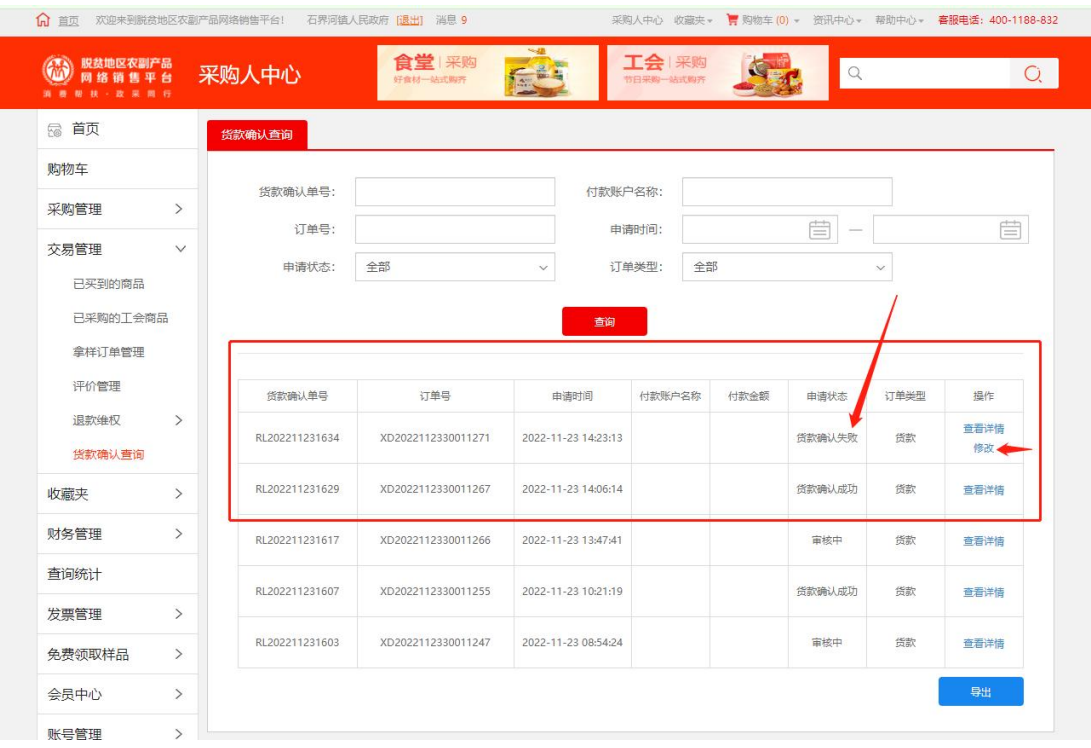